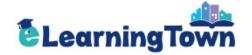

# e-Learning Town Manual

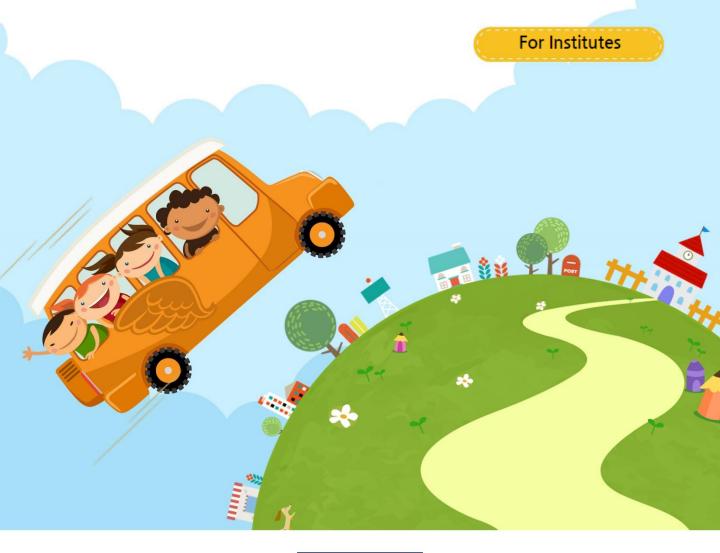

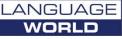

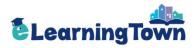

# Contents

| 1. Join Us                                                                                                    | 3                    |
|----------------------------------------------------------------------------------------------------|----------------------|
| 2. Sign In                                                                                                    | 4                    |
| Weinber Registration                                                                                                    | 5<br>6<br>7          |
|                                                                                                    | 8<br>9<br>10<br>11   |
| <ul> <li>5. Reports</li> <li>Report for Students</li> <li>Report Card</li> <li>Student's Answers</li> <li>Report for Class</li> <li>Progress Report</li> </ul> | 14<br>15<br>16<br>17 |
| 6. Resources                                                                                                    | 18                   |

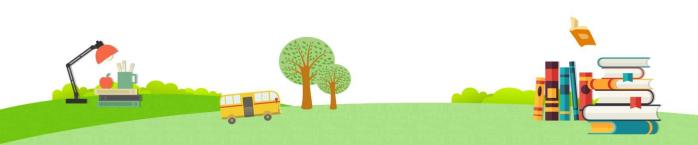

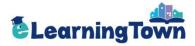

# Join Us

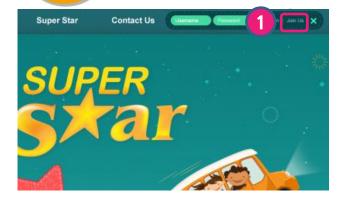

1 Click 'Join Us'.

Select 'For Institutes' as your membership type.

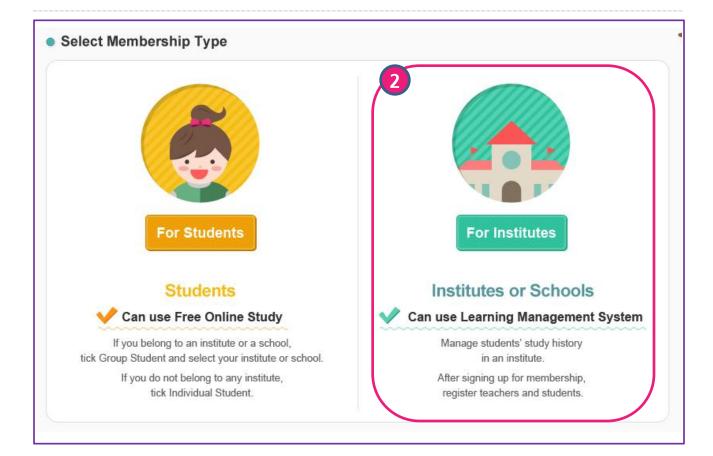

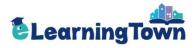

# Sign In: How to Use LMS

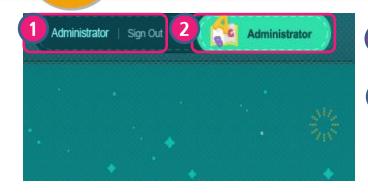

1 Sign in with your username and password.

2 Click 'Administrator' to use Learning Management System.

| Membership                           |            | Class N                         | anagement                              | Repo                | orts             | Resources       |
|--------------------------------------|------------|---------------------------------|----------------------------------------|---------------------|------------------|-----------------|
| Membership                           | ► Membe    | rship > I                       | /lember Profi                          | le > Student        |                  |                 |
| Aember Profile<br>Student<br>Teacher |            | dent registere<br>ent's name to | d in 'school'<br>view or edit profile. |                     |                  |                 |
| Registration                         | Period Reg | jistered                        | All                                    | ~                   |                  |                 |
| nstitute Profile                     | Keyword    |                                 | Select                                 | <ul><li>✓</li></ul> | Sea              | rch Reset       |
|                                      |            |                                 |                                        |                     |                  | Total           |
|                                      | No.        |                                 | ent Name                               | Username            | Class            | Date Registered |
|                                      | 3          | stude                           | nt 3 sample                            | studentc            | Class A          | 14 Sep 2015     |
|                                      | 2          | stude                           | nt 2 sample                            | studentb            | Class A, class B | 14 Sep 2015     |
|                                      | 1          | stude                           | nt 1 sample                            | studenta            | Class A, class B | 14 Sep 2015     |
|                                      |            |                                 |                                        | < 1 →               |                  | Download        |

3 Learning Management System is provided for teachers. You can create classes and monitor students' learning history such as activities, test scores, etc.

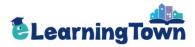

### Membership: Member Registration

- 1. Register Students: Proceed with registration in one of the following ways.
- Self-Registration: A student can sign up for membership and select the institute.
- By Institute: An institute manager or a teacher can register students by proxy.
- By Distributor: A distributor manager can register students by proxy.

2. **Register Teachers:** An institute manager or a distributor manager can register teachers.

| Membership                                                          |               | Class Management                                                                                                    | Re                           | eports                     | Resources                   |
|---------------------------------------------------------------------|---------------|----------------------------------------------------------------------------------------------------|------------------------------|----------------------------|-----------------------------|
| Membership                                                          | ► Members     | ship > Registration > S                                                                                                    | tudent/Teac                  | her                        |                             |
| Member Profile  . Student . Teacher  Registration . Student/Teacher | Language Wo   | egistration><br>commend acting as a proxy in memi<br>orld Ltd does not have legal respons<br>the information marked with asterisk | ibilities when privacy       | / issues occur during a p  |                             |
| Institute Profile                                                   | Туре          | ● Student ◯ Teacher                                                                                                    |                              |                            |                             |
|                                                                     | Name*         | First Name                                                                                                    |                              |                            |                             |
|                                                                     |               | Last Name (Family Nam                                                                                                    | ne)                          |                            |                             |
|                                                                     | Username*     | Enter 4-12 digits of letter                                                                                                    | Confi                        |                            |                             |
|                                                                     | Password*     |                                                                                                    | Enter 6-                     | 16 digits of letters or nu | mbers to create a password. |
|                                                                     | Password Conf | irmation*                                                                                                    |                              |                            |                             |
|                                                                     | E-mail*       | Your password will be s                                                                                                    | Ent<br>ent to your e-mail ad |                            | ~                           |
|                                                                     | 2<br>Reset    |                                                                                                    |                              |                            | 3<br>Save                   |

#### Membership > Registration

Register students or teachers.

- Select a type and enter profile.
- 2

3

- If you want to initialize profile details, click 'Reset' .
- Finish registration by clicking 'Save'.

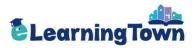

### Membership: Member Profile

| Membership                               | Clas                  | ss Management               | Report    | S                | Resources    |
|------------------------------------------|-----------------------|-----------------------------|-----------|------------------|--------------|
| ber Profile<br>Jdent<br>acher<br>Tration | * List of student reg | me to view or edit profile. | > Student |                  |              |
| te Profile                               | Class                 | All                         | ~         | 1                |              |
|                                          | Keyword               | Select                      | ~         | Se               | arch Reset   |
|                                          |                       |                             |           |                  |              |
|                                          | No.                   | Student Name                | Username  | Class            | Date Registe |
|                                          | 3 💙 s                 | student 3 sample            | studentc  | Class A          | 14 Sep 20    |
|                                          | 2 s                   | student 2 sample            | studentb  | Class A, class B | 14 Sep 20    |
|                                          | 1 s                   | tudent 1 sample             | studenta  | Class A, class B | 14 Sep 20    |
|                                          |                       |                             | < 1 →     |                  | 3 Dov        |

#### Membership > Member Profile

List of students or teachers registered to the institute.

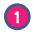

You can search members by 'Registration Period', 'Class' or a keyword. Click 'Search' to view the results.

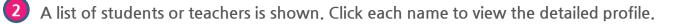

3 You can download the list of members by clicking 'Download.'

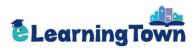

### Membership: Institute Profile

| Membership                      | Class N         | lanagement                                      |               | Reports                            | Resources                                  |
|---------------------------------|-----------------|-------------------------------------------------|---------------|------------------------------------|--------------------------------------------|
| Membership <b>Me</b>            | mbership > I    | nstitute Profile                                | e > Deta      | ils                                |                                            |
| Member Profile  Student Teacher | ute Name*       | school<br>Special characters car                | nnot be enter | ed excluding hyphen, underscore    | e and comma.                               |
| 5 Student/Teacher               | name*           | sampleschool                                    |               |                                    |                                            |
| Pass<br>Institute Profile       | word            |                                                 |               | Enter 6-16 digits of letters or nu | mbers to create a password.                |
| Phon                            | e No.*          | 123456                                          |               |                                    |                                            |
| E-ma                            | il*             | jooha @                                         | languagewo    | rld.c Enter                        | ₩                                          |
| Instit                          | ute Logo        | (Image Size: 166 * 76<br>(File Format: jpg, jpe |               | 1ax 10M)                           | o file will be deleted when it is ticked.) |
| Distri                          | butor           | sample                                          |               |                                    |                                            |
| Institu                         | ute Address     |                                                 |               |                                    |                                            |
| With                            | draw Membership |                                                 |               |                                    | 2<br>Edit                                  |

#### Membership > Institute Profile

Edit the institute profile details. (Please note that your username cannot be edited.)

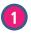

Enter a new password if you want to change your password.

2 You can upload the institute logo. The uploaded logo will be shown on the upper left side of the website. In case the institute logo is not uploaded, the distributor logo will be shown.

#### (Example)

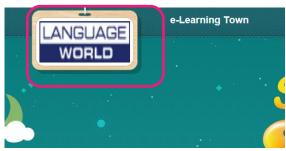

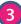

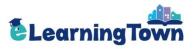

### Class Management: Class Registration

| Membership      |                          | С                                              | lass Management                                                                                                    |                    | Reports               |              | Resou        | rces              |
|-----------------|--------------------------|------------------------------------------------|----------------------------------------------------------------------------------------------------|--------------------|-----------------------|--------------|--------------|-------------------|
| ss Management   | * Re<br>* Clia<br>* Clia | gister teache<br>ck 'Register<br>ck 'Edit Clas | agement<br>ers/students first before crea<br>Class' to create a class.<br>s' to edit the class name or<br>Student' to register or edit s | teacher's profile. |                       |              |              |                   |
|                 | Select                   |                                                | ~                                                                                                    |                    | Search                | Reset        |              | Total 2           |
|                 |                          | No.                                            | Class                                                                                                    | Teacher Name       | Number of<br>Students | Book         | Date Updated | Student           |
|                 | 0                        | 2                                              | class B                                                                                                    | sample teacher     | 2                     | Super Star 2 | 15 Sep 2015  | 3.rage<br>Student |
|                 | 0                        | 1                                              | Class A                                                                                                    | sample teacher     | 3                     | Super Star 1 | 14 Sep 2015  | Manage<br>Student |
| Class Regi      |                          |                                                | Edit Class                                                                                                    | 4                  |                       |              | Q            | Register Class    |
| Class Name      |                          |                                                |                                                                                                    |                    |                       |              |              |                   |
| Teacher<br>Book | Select<br>Select         |                                                | <b>&gt;</b>                                                                                                    |                    | 4                     |              |              |                   |
|                 |                          |                                                |                                                                                                    |                    |                       |              |              |                   |

#### Class Management > Registration

Create a class and add students to the class.

1

4)

Create a new class by clicking 'Register Class.' Then enter the class information.

- 2 You can delete or edit classes.
  - Delete class : Select the classes and click 'Delete Class'.
  - Please note that no student should be assigned to the classes .
  - Edit class : Select the class and click 'Edit Class'. You can revise the class name or change a teacher of the class.

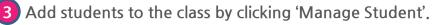

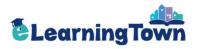

# Class Management: Class Information

| * Click 'Re | egister Stu | udent' to assign students to a class. |          |                 |
|-------------|-------------|---------------------------------------|----------|-----------------|
| Date Regist | tered       | 14 Sep 2015                           |          |                 |
| Date Updat  | ed          | 14 Sep 2015                           |          |                 |
| Class Name  | Ð           | Class A                               |          |                 |
| Teacher     |             | sample teacher                        |          |                 |
| Book        |             | Super Star 1                          |          |                 |
| Student Lis | st          |                                       |          | 10 Items        |
|             | D.          | Student                               | Username | Date Registered |
| 3           | }           | student 1 sample                      | studenta | 14 Sep 2015     |
| □ 2         | 2           | student 2 sample                      | studentb | 14 Sep 2015     |
| □ 1         |             | student 3 sample                      | studentc | 14 Sep 2015     |
|             |             | 4                                     | 1        |                 |

#### Class Management > Registration > Details Check the class information.

4

- 1 View the list of students assigned to the class.
- 2 Click 'List' to move to the list of classes.
- 3 To delete students, select the students and click 'Delete Student'. Please note that, though a student is deleted from the class, the student's learning record remains in the student's Report Card.

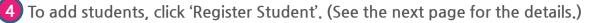

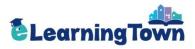

# Class Management: Student Registration

|         |                                         |              | ► Reg  | gister     | Student                  |          |                   |          |                                   |
|---------|-----------------------------------------|--------------|--------|------------|--------------------------|----------|-------------------|----------|-----------------------------------|
| t 01    | 1.10                                    |              | 3      | lect stude | ents to register for cla |          |                   |          |                                   |
| ^ Clic  | ck 'Register Stu                        | udent' to as |        | od Regis   | stered                   |          | ~                 |          |                                   |
|         |                                         |              | Select |            | $\sim$                   |          | Search            | 10 Items | ✓ Total 1                         |
|         | Registered                              | 14 \$        |        | No.        | Student                  | Username | Date Registered   | Class    | Date Registered for               |
| Date U  | Jpdated                                 | 14 \$        |        |            | <b>A V</b>               | • •      | × •               |          | Class                             |
| Class I | Name                                    | Clas         |        | 1          | student 3                | studentc | 14 Sep 2015       | Class A  | 14 Sep 2015                       |
| Teach   | er                                      | san          |        |            |                          |          |                   |          |                                   |
| Book    |                                         | Sup          |        |            |                          |          |                   |          |                                   |
|         |                                         |              |        |            |                          |          |                   |          |                                   |
| Studer  |                                         |              |        |            |                          |          |                   |          |                                   |
|         | nt List                                 |              |        |            |                          |          |                   |          |                                   |
|         | No.                                     |              |        |            |                          |          |                   |          | 2                                 |
|         |                                         |              | Close  |            |                          |          | < <b>1</b> >      |          | 2<br>Register Student             |
|         | No.                                     | s            | Close  | _          | nple                     |          | < 1 ><br>studentb | 14 S     | 2<br>Register Student<br>Sep 2015 |
|         | No.<br>3                                |              |        | t 2 sam    | -                        |          |                   |          |                                   |
|         | No.<br>3<br>2                           |              | tudent | t 2 sam    | nple                     |          | studentb          |          | ep 2015                           |
|         | No.           3           2           1 | s            | tudent | t 2 sam    | nple                     |          | studentb          |          | ep 2015<br>ep 2015                |
|         | No.<br>3<br>2                           | s            | tudent | t 2 sam    | nple                     |          | studentb          |          | ep 2015                           |
|         | No.           3           2           1 | s            | tudent | t 2 sam    | nple                     | 1        | studentb          |          | ep 2015<br>ep 2015                |

Add students to the class.

1 Click 'Register Student' to add students. Then the list of students will pop up.

**2** Select the students from the list and click 'Register Student'.

**3** You can search students by 'Registration Period', 'Student Name', 'Username', etc.

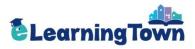

# Class Management: Student Transfer

| -Learning Town Institutes LMS - Windows Internet Explorer                       |                     |
|---------------------------------------------------------------------------------|---------------------|
| http://www. <b>e-superstar.com</b> /Academy/popup/class_student_pop.asp?c_idx=5 |                     |
| Register Student                                                                |                     |
| e-Learning Town Institutes LMS - Windows Internet Explorer                      |                     |
| http://www.e-superstar.com/Academy/popup/pop_score_reset.asp?c_idx=5&UserChk=s  |                     |
|                                                                                 |                     |
| – Report Reset 🔭 📜 – 🖌 🔔 🗙 🖕 – –                                                |                     |
| Sel 10 Items                                                                    | ✓ Total 3           |
| The student has already studied (Super Star 1) in other class.                  | Date Registered for |
| Class Do you want to transfer the student and                                   | Class               |
| reset the study history? Class A                                                | A 14 Sep 2015       |
| *The reports initialized cannot be recovered.                                   |                     |
| student 1(studenta)                                                             |                     |
| ass A, cla                                                                      | ass B 14 Sep 2015   |
| 2 No. Do not reset. Yes. Reset.                                                 |                     |
|                                                                                 |                     |
|                                                                                 |                     |
|                                                                                 | ~                   |
|                                                                                 |                     |
| Close                                                                           | Register Student    |
|                                                                                 |                     |
|                                                                                 |                     |

#### Class Management > Registration > Details

You can reset the Reports when transferring students to other classes.

In case a student is transferred to other class where the same book is assigned, 'Report Reset' will pop up.

2 Choose if you will reset the student's record or not. Please note that the reset data cannot be recovered.

- Click 'Yes' to reset the records. A student can re-start studying from the first unit.
- Click 'No' to maintain the records.

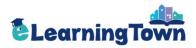

### **Reports:** Report for Students

| Membership                                                 |                                            | Class Mar | nagement | t i        | Reports     |           | Re          | sources      |
|------------------------------------------------------------|--------------------------------------------|-----------|----------|------------|-------------|-----------|-------------|--------------|
| Report for Students<br>Report for Class<br>Progress Report | ► Reports ><br>* Click the stud Book Class |           |          |            |             |           |             |              |
|                                                            | Keyword                                    | Select    |          | ~          |             | s         | earch Reset | Total        |
|                                                            | No. 2 Stud                                 |           | sernam 1 | Total Unit | Uncompleted | Completed | Class       | Book         |
|                                                            | 1 sam                                      | C         | tudenta  | 12         | 11          | 1         | Class A     | Super Star 1 |
|                                                            |                                            |           |          |            | < 1 →       | -<br>     |             |              |
|                                                            |                                            |           |          |            |             |           |             |              |
|                                                            |                                            |           |          |            |             |           |             |              |
|                                                            |                                            |           |          |            |             |           |             |              |

#### Reports > Report for Students

Monitor each student's learning records.

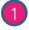

5)

1 Check how many units each student has completed.

2 Click a student name to view the report in detail. (See the next page.)

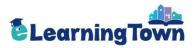

### **Reports:** Report for Students

| Student   | Username                                   | Class   | Book                         | Date           | Registered         | Progress F       | Report  |
|-----------|--------------------------------------------|---------|------------------------------|----------------|--------------------|------------------|---------|
| student 1 | studenta                                   | Class A | Super Star 1                 | 14             | Sep 2015           | mid ter<br>final |         |
|           | Card' to view the d<br>s' to check student |         | e result of the first attemp | ot is recorded | l on the report ca | rd.              |         |
|           |                                            |         |                              | U              | ncompleted 11      | Completed 1      | Total 1 |
| Unit      |                                            | Score   | Date Completed               |                | Cł                 | leck             |         |
| Unit 1    |                                            | 85      | 14 Sep 2015                  |                | Report Card        | Answers          |         |
| Unit 2    |                                            | -       | -                            |                | Uncor              | npleted          |         |
| Phonics 1 |                                            | -       | -                            |                | Uncor              | npleted          |         |
| Unit 3    |                                            | -       | -                            |                | Uncor              | npleted          |         |
| Unit 4    |                                            | -       | -                            |                | Uncor              | npleted          |         |
| Phonics 2 |                                            | -       | -                            |                | Uncor              | npleted          |         |
| Unit 5    |                                            | -       | -                            |                | Uncor              | npleted          |         |
| Unit 6    |                                            | -       | -                            |                | Uncor              | npleted          |         |
| Phonics 3 |                                            | -       | -                            |                | Uncor              | npleted          |         |
| Unit 7    |                                            | -       | -                            |                | Uncor              | npleted          |         |
| Unit 8    |                                            | -       | -                            |                | Uncor              | npleted          |         |
| Phonics 4 |                                            | -       | -                            |                | Uncor              | npleted          | )       |

#### Reports > Report for Students > Details

1) Click 'Report Card' to view the report card for each unit.

Click 'Answers' to check student's answers and the correct answers.

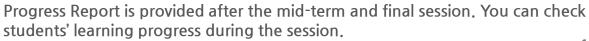

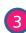

2

3 Click 'List' to move to the previous page.

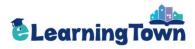

### Reports: Report Card

5

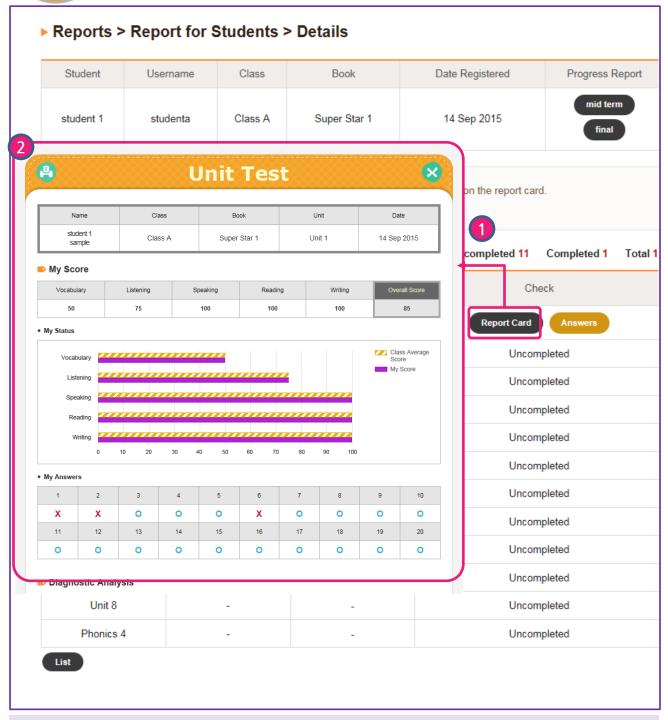

#### Reports > Report for Students > Details

Check the report card for each unit.

Click 'Report Card' to view the report card for each unit. The results of the first attempt is recorded.

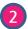

Click the printer icon to print out the report card.

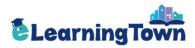

## Reports: Answers

5)

| Student     Username     Class     Book     Date Registered     Progress Report       student 1     studenta     Class A     Super Star 1     14 Sep 2015     Image: Star 1       * Click 'Report Card' to view the detailed report. The result of the first attempt is recorded on the report card.     * Click 'Report Card' to view the detailed report. The result of the first attempt is recorded on the report card.     * Click 'Report Card' to view the detailed report. The result of the first attempt is recorded on the report card.     * To completed 1     Completed 1     To       Unit     Score     Date Completed     Cleck 'Report Card' to view the detailed report.     Report Card' to view the detailed report.     To       Unit     Score     Date Completed     Cleck 'Report Card' to view the detailed report.     Completed 1     To       Unit 1     85     14 Sep 2015     Report Card' to view the detailed report.     To completed     Cleck 'Leven'       Unit 2     -     -     -     -     -     -       Phontics 6/10     Phontics 2     Image: Card 'Leven'     Image: Card 'Leven'     Image: Card 'Leven'       Q     Listen and choose     Image: Card 'Leven'     Image: Card 'Leven'     Image: Card 'Leven'     Image: Card 'Leven'       Q     Image: Card 'Leven'     Image: Card 'Leven'     Image: Card 'Leven'     Image: Card 'Leven'     Image: Card 'Leven' <t< th=""><th>Churchenet</th><th>Username</th><th>Class</th><th>Deals</th><th>Data Daviatara d</th><th>Decesso Dece</th></t<>                                                                                                    | Churchenet           | Username             | Class            | Deals                        | Data Daviatara d                 | Decesso Dece   |
|----------------------------------------------------------------------------------------------------|----------------------|----------------------|------------------|------------------------------|----------------------------------|----------------|
| * Click 'Answers' to check student's answers.<br>Unit Score Date Completed Check<br>Unit 1 85 14 Sep 2015 Report Card Answers<br>Unit 2 - Uncompleted<br>Phonics (5/10) Phonics 2 (Completed)<br>Completed Check<br>Check<br>Report Card Answers<br>Unit 2 - Uncompleted<br>Check<br>Report Card Card Check<br>Completed Check<br>Report Card Card Check<br>Completed Check<br>Report Card Card Check<br>Completed Check<br>Report Card Card Check<br>Completed Check<br>Report Card Card Check<br>Completed Card Check<br>Check<br>Chec | Student<br>student 1 | Username<br>studenta | Class<br>Class A | Book<br>Super Star 1         | Date Registered<br>14 Sep 2015   | mid term       |
| Unit Score Date Completed   Unit 1 85 14 Sep 2015   Unit 2 Image: Completed image: Check image: Check image:                                                                                                    |                      |                      |                  | e result of the first attemp | ot is recorded on the report car | rd.            |
| Unit 1 85 14 Sep 2015 Report Card Answers<br>Unit 2 - Uncompleted<br>Phonics (5/10) Phonics 2 (Completed)                                                                                                    |                      |                      |                  |                              | Uncompleted 11                   | Completed 1 To |
| Unit 2 Unit 2 Unit 2 Uncompleted<br>Phonics (5/10) Phonics 2 (C)<br>C Listen and choose<br>(C) Listen and choose<br>(C) Listen and C) Listen and C) Listen (C) Listen (C) L                                                                                                    | Unit                 |                      | Score            |                              | Ch                               |                |
| Phonics (5/10) Phonics 2 (C)                                                                                                    | Unit 1               |                      | 85               | 14 Sep 2015                  | Report Card                      | Answers        |
| <ul> <li>Listen and choose</li> <li>Image: Second second s</li></ul>                                                                                                    | Unit 2               |                      | -                | <b>▼</b> -                   | Uncon                            | npleted        |
| <ul> <li>Listen and choose</li> <li>Image: Second second s</li></ul>                                                                                                    | Phonics (5/10)       |                      |                  |                              |                                  | <u> </u>       |
|                                                                                                    |                      |                      |                  | Phonics 2                    |                                  | ×              |

#### Reports > Report for Student > Details

Check your answers and correct answers.

1 You can check student's answers by clicking 'Answers'. The test viewer with answers will pop up.

2 You can move to the previous or next pages by clicking  $\langle$  or  $\rangle$  button.

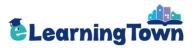

### Report: Report for Class

| Membership                                                     |           | Class Manag         | jement         | Re          | ports                |                   | Resou             | rces                  |
|----------------------------------------------------------------|-----------|---------------------|----------------|-------------|----------------------|-------------------|-------------------|-----------------------|
| Reports<br>port for Students<br>port for Class<br>gress Report | -         | -                   | r Class > Deta |             | of the first attem   | ot is recorded or | n the report card | d.                    |
|                                                                |           | Class               | Book           |             | Teacher              | Number of S       | tudents Dat       | List<br>te Registered |
|                                                                | C         | lass A              | Super Star 1   |             | sample teacher       | 3                 | 14                | 4 Sep 2015            |
|                                                                | Unit      | Name                |                |             | Online Study         |                   |                   | Online Tes            |
| 1                                                              |           | student 3<br>sample | Phonics        | Uncompleted | L&S<br>I Uncompleted | Uncompleted       | Uncompleted       | Uncomplete            |
|                                                                | Unit 1    | student 2<br>sample | -              | Uncompleted | Uncompleted          | Uncompleted       | Uncompleted       | Uncomplete            |
|                                                                |           | sample              | -              | Completed   | Completed            | Completed         | Completed         | 85                    |
|                                                                |           | student 3<br>sample | -              | Uncompleted | Uncompleted          | Uncompleted       | Uncompleted       | Uncomplete            |
|                                                                | Unit 2    | student 2<br>sample | -              | Uncompleted | Uncompleted          | Uncompleted       | Uncompleted       | Uncomplete            |
|                                                                |           | student 1<br>sample | -              | Uncompleted | I Uncompleted        | Uncompleted       | Uncompleted       | Uncomplete            |
|                                                                |           | student 3<br>sample | Uncompleted    | -           | -                    | -                 | Uncompleted       | Uncomplete            |
| l                                                              | Phonics 1 | student 2<br>sample | Uncompleted    |             | -                    | -                 | Uncompleted       | Uncomplete            |

#### Reports > Report for Class

Monitor the class's study history at a glance.

Check each student's test score by unit as well as whether or not each practice is completed.

2 Click the student's name to view his or her test reports in detail.

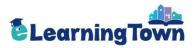

# Report: Progress Report

| Membership                                                                                                    | Class Ma                                                | anagement                                                                                                    | Rep            | ports        | Re        | esources     |
|----------------------------------------------------------------------------------------------------|---------------------------------------------------------|----------------------------------------------------------------------------------------------------|----------------|--------------|-----------|--------------|
| Report for Students Report for Class                                                                                                    | Progress Report is provid<br>Class All                  |                                                                                                    | Final session. |              |           |              |
| Sel                                                                                                    | ect                                                     | ~                                                                                                    |                | Search Reset |           | Total 5      |
|                                                                                                    | lo. Student                                             | Username                                                                                                    | Mid-term       | Final        | Class     | Book         |
|                                                                                                    | 5 Jessi lee                                             | jessi1                                                                                                    | -              | -            | Class A   | Super Star 1 |
|                                                                                                    | 4 Jessi lee                                             | jessi1                                                                                                    | -              | -            | class2222 | Super Star 2 |
|                                                                                                    | 3 Nana Kim                                              | nana1                                                                                                    | -              | -            | Class A   | Super Star 1 |
|                                                                                                    | / etudont etudnot                                       | etudonti                                                                                                    | View           | -            | Class A   | Super Star 1 |
| Prog                                                                                                    | ress Report                                             | ×                                                                                                    |                | -            | class2222 | Super Star 2 |
| Phonics     70       Unit 1     1       Unit 2     1       Phonics 1     1       Unit 3     1       Unit 4     1       Phonics 2     0       0     10     20       4     1       Unit 3     1       Unit 4     1       Phonics 5     1       0     10     20       4     1       Unit 4     1       Unit 5     1       20     10     20       30     40 | PHONES 1-2                                              | Image: Date         Date           04 Sep 2015         -09 Sep 2015           4         Average           0         60           0         60           0         60           0         60           0         60           0         60           0         60           0         60           0         60           0         60           0         60           0         60           0         60           0         60           0         60           0         60           0         60           0         60           0         60           0         60           0         60           0         60           0         60           0         60           0         60           0         60           0         60           0         60           0         60           0         60           0         60           0 |                |              |           |              |
| 69 38<br>The following are the average scores of tests taken during the                                                                                                    | 3 83<br>nid-term or final session. Check your average s | 56 43<br>score by skills.                                                                                                    | J              |              |           |              |

#### Report > Progress Report

Check student's progress. Progress Report is provided after the mid-term and final session.

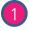

1 Click 'View' to see student's Progress Report. Progress Report is activated after all practices are completed.

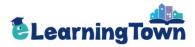

# Resources

| Membership                                                                                  | CI                                                                                           | ass Management                                                                                                    | Reports                                                                                                    | Resources                                                |
|---------------------------------------------------------------------------------------------|----------------------------------------------------------------------------------------------|----------------------------------------------------------------------------------------------------|----------------------------------------------------------------------------------------------------|----------------------------------------------------------|
| esources 1                                                                                  | elect a Book                                                                                 | Search                                                                                                    |                                                                                                    | Search                                                   |
|                                                                                             | Al                                                                                           | A<br>BC<br>Scope &<br>Sequence                                                                                                    | Multimedia Test An                                                                                                    | swer Key                                                 |
|                                                                                             | Series                                                                                       | Book                                                                                                    | Resources                                                                                                    | File                                                     |
| s                                                                                           | Super Star S                                                                                 | Super Star 6 Extra Resource                                                                                                    | Super Star 6] Teacher Tool                                                                                                    | Download                                                 |
|                                                                                             |                                                                                              |                                                                                                    |                                                                                                    | ·                                                        |
| s                                                                                           | Super Star S                                                                                 | Super Star 5 Extra Resource                                                                                                    | es [Super Star 5] Teacher Tool                                                                                                    | Download                                                 |
|                                                                                             |                                                                                              | Super Star 5 Extra Resourd                                                                                                    |                                                                                                    | Download<br>Download                                     |
| S                                                                                           | Super Star S                                                                                 |                                                                                                    | es) [Super Star 4] Teacher Tool                                                                                                    |                                                          |
| S                                                                                           | Super Star S<br>Super Star S                                                                 | Super Star 4 Extra Resource                                                                                                    | es [Super Star 4] Teacher Tool<br>es [Super Star 3] Teacher Tool                                                                                                    | Download                                                 |
| S                                                                                           | Super Star S<br>Super Star S<br>Super Star S                                                 | Super Star 4 Extra Resources                                                                                                    | es [Super Star 4] Teacher Tool<br>es [Super Star 3] Teacher Tool<br>es [Super Star 2] Teacher Tool                                                                                                    | Download<br>Download                                     |
| s<br>s<br>s<br>s<br>s                                                                       | Buper Star S<br>Buper Star S<br>Buper Star S<br>Buper Star S                                 | Super Star 4 Extra Resources<br>Super Star 3 Extra Resources<br>Super Star 2 Extra Resources                                              | es [Super Star 4] Teacher Tool<br>es [Super Star 3] Teacher Tool<br>es [Super Star 2] Teacher Tool                                                                                                    | Download<br>Download<br>Download                         |
| S<br>S<br>S<br>S<br>S<br>S<br>S<br>S<br>S<br>S<br>S<br>S<br>S<br>S<br>S<br>S<br>S<br>S<br>S | Super Star S<br>Super Star S<br>Super Star S<br>Super Star S<br>Super Star S                 | Super Star 4 Extra Resourd<br>Super Star 3 Extra Resourd<br>Super Star 2 Extra Resourd<br>Super Star 1 Extra Resourd                      | <ul> <li>[Super Star 4] Teacher Tool</li> <li>[Super Star 3] Teacher Tool</li> <li>[Super Star 2] Teacher Tool</li> <li>[Super Star 1] Teacher Tool</li> </ul>                                              | Download<br>Download<br>Download<br>Download             |
| S<br>S<br>S<br>S<br>S<br>S<br>S<br>S<br>S<br>S<br>S<br>S<br>S<br>S<br>S<br>S<br>S<br>S<br>S | Super Star S<br>Super Star S<br>Super Star S<br>Super Star S<br>Super Star S<br>Super Star S | Super Star 4 Extra Resourd<br>Super Star 3 Extra Resourd<br>Super Star 2 Extra Resourd<br>Super Star 1 Extra Resourd<br>Super Star 6 Test | <ul> <li>[Super Star 4] Teacher Tool</li> <li>[Super Star 3] Teacher Tool</li> <li>[Super Star 2] Teacher Tool</li> <li>[Super Star 1] Teacher Tool</li> <li>[Super Star 6] Word Test_Answer Key</li> </ul> | Download<br>Download<br>Download<br>Download<br>Download |

#### Resources

2

6

Download the useful materials for Super Star.

1 Search the resources by a book or a category .

Download the resources by clicking 'Download.'